# **Dirección Nacional de Digitalización Estatal**

## **Requerimientos del WorkFlow**

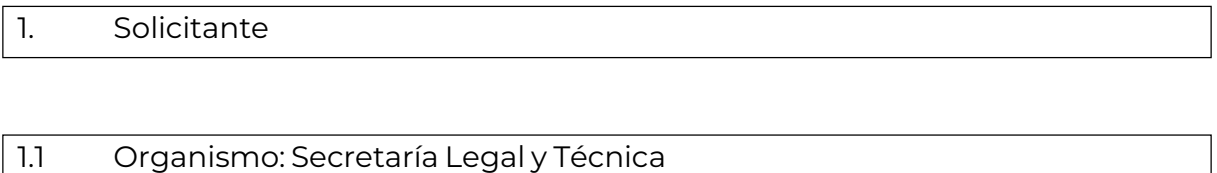

1.2 Proyecto: Publicación de Avisos COMPRAR en Boletín Oficial

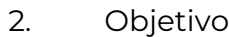

El WF debe brindar un flujo cerrado que permita tramitar publicación de avisos COMPRAR en el Boletín Oficial. Ingresa la solicitud que, luego de un control, puede ser anulada, rechazada o publicada. En los primeros dos casos, el Expediente se envía a Guarda temporal. En el último caso, se realiza el pago de la publicación y finalmente, se envía a la Guarda Temporal.

### 3. Requerimientos funcionales

**Primera Etapa** "En Construcción":

En la primera etapa, la repartición interesada caratula un expediente con el códigode trámite "SLYT00023 - Publicación de Avisos de COMPRAR".

En esta etapa no hay validación de documentos, sin embargo, deberá vincularse elaviso a publicar.

Al realizar un pase el Expediente se envía al usuario genérico utilizado para estos trámites: PBORA.

### **Segunda Etapa** "Construido":

El usuario PBORA recibe el Expediente. No hay validaciones de documentos en esta etapa.

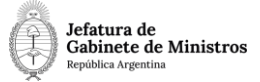

Al realizar un pase el Expediente se envía al usuario genérico utilizado para estos trámites: PBORA.

#### **Tercera Etapa** "Ingresado":

En esta etapa, el workflow puede tomar tres caminos diferentes de acuerdo aldocumento que el usuario vincule:

Si vincula un documento GEDO con acrónimo "AVREC", pasa a la etapa En estado rechazado y se envía al usuario que caratuló el trámite.

Si vincula un documento GEDO con acrónimo "AVANU", pasa a la etapa En estado anulado y se envía al usuario PBORA.

Por último, si vincula un documento GEDO con acrónimo "AVPUB", pasa a la etapaEn estado publicado y se envía al usuario PBORA.

#### **Cuarta Etapa** "Rechazado":

El Expediente lo recibe el usuario caratulador indicando que su solicitud fue rechazada.

El siguiente pase envía el expediente a Guarda temporal.

#### **Quinta Etapa** "Anulado":

El Expediente lo recibe el usuario PBORA indicando que la solicitud fue

anulada.El siguiente pase envía el expediente a Guarda temporal.

En esta etapa, de acuerdo al documento que se vincula, el expediente tiene dos caminos posibles:

Si vincula un documento GEDO con acrónimo "AVPPA", pasa a la etapa En espera del pago y se envía al usuario PBORA.

Si vincula un documento GEDO con acrónimo "AVGRA", se envía el expediente a Guarda Temporal.

### **Séptima Etapa** "Pendiente de pago":

El usuario PBORA recibe el Expediente. No hay validaciones de documentos en esta etapa.

Al realizar un pase el Expediente se envía a **Guarda Temporal**.